# **kusti8's Notes**

*Release 1.0.0*

**Gustav Hansen**

**Sep 23, 2017**

### Contents:

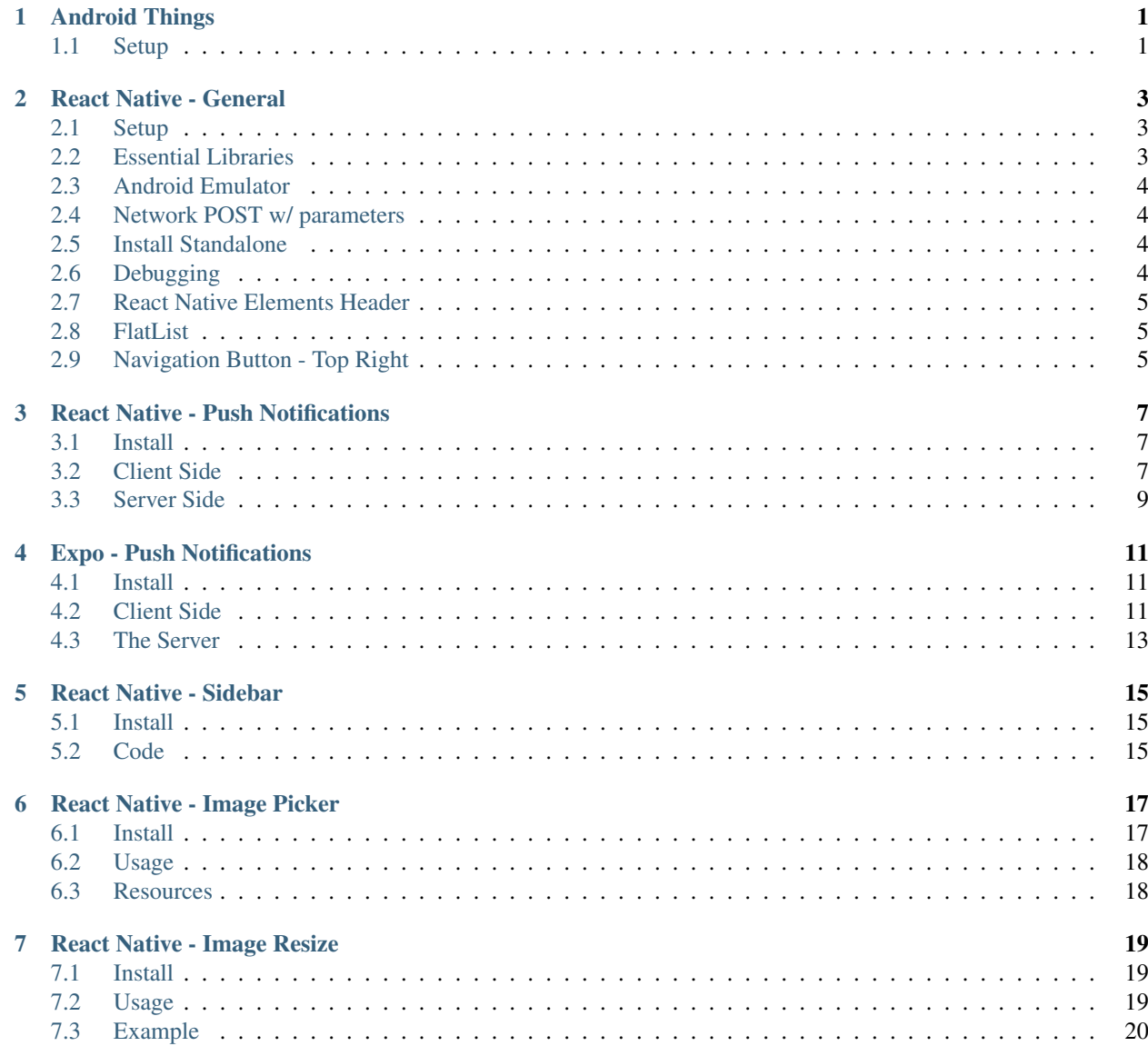

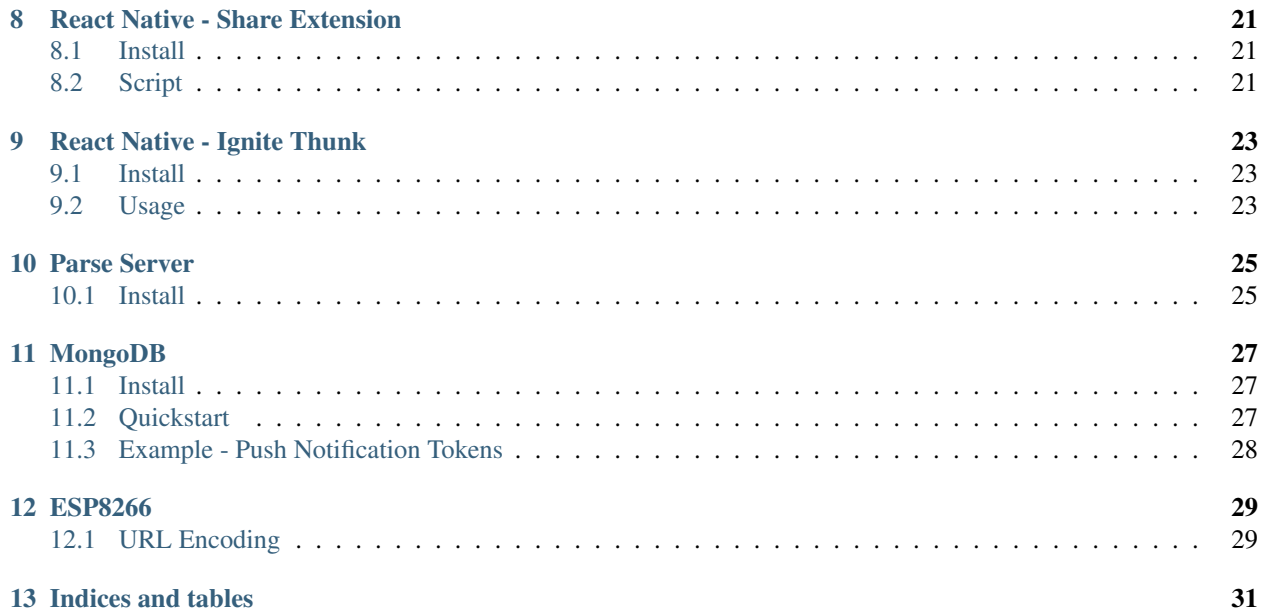

### Android Things

### <span id="page-4-1"></span><span id="page-4-0"></span>**Setup**

}

#### Add to *build.gradle (Module: app)*:

```
dependencies {
    ...
    provided 'com.google.android.things:androidthings:0.5.1-devpreview'
```
Add to *AndroidManifest.xml*:

```
<application ...>
    <uses-library android:name="com.google.android.things"/>
    ...
</application>
```
Add to *AndroidManifest.xml*:

```
<!-- Launch activity automatically on boot -->
<intent-filter>
   <action android:name="android.intent.action.MAIN"/>
   <category android:name="android.intent.category.IOT_LAUNCHER"/>
   <category android:name="android.intent.category.DEFAULT"/>
</intent-filter>
```
To use Kotlin, go to activity, and *Code | Convert Java File to Kotlin File*. Make sure the plugin is installed, if not: *Go to File | Settings | Plugins | Install JetBrains plugin. . . and then search for and install Kotlin.*

### React Native - General

### <span id="page-6-1"></span><span id="page-6-0"></span>**Setup**

Make a project: react-native init <name> and then start editing.

Run ''npm install''

Build by running react-native run-android and react-native start first.

Make sure \*.keystore is in your .gitignore!!!

### <span id="page-6-2"></span>**Essential Libraries**

Provides side menu, icons, and more: <https://react-native-training.github.io/react-native-elements/>

Provides share menu: <https://github.com/meedan/react-native-share-menu>

Provides image and video Modals: <https://github.com/tibbus/react-native-fit>

Useful imports I've used:

```
import VideoPlayer from 'react-native-video-controls';
import Spinner from 'react-native-spinkit';
import Izzati from 'react-native-izzati';
import RNFetchBlob from 'react-native-fetch-blob';
import store from 'react-native-simple-store';
import Swipeout from 'react-native-swipeout';
import FitVideo from 'react-native-fit/fitVideo';
```
#### Usable in Expo

Provides side menu/drawer: <https://github.com/root-two/react-native-drawer> Usable in Expo

Resizes images: <https://github.com/bamlab/react-native-image-resizer>

### <span id="page-7-0"></span>**Android Emulator**

On Arch: export ANDROID\_EMULATOR\_USE\_SYSTEM\_LIBS=1 to .bashrc

Start emulator from /opt/android-sdk with emulator -avd "Pixel\_API\_23"

Make sure to install from Android Studio with AVD API version 23. Install Android Emulator package in SDK manager.

### <span id="page-7-1"></span>**Network POST w/ parameters**

```
export function postForm(path, form) {
 const str = [];
  for (let p in form) {
    str.push(encodeURIComponent(p) + "=" + encodeURIComponent(form[p]));
  }
  const body = str.join("&");
  const req = {
   method: 'post',
   headers: {
      'Content-Type': 'application/x-www-form-urlencoded'
    },
   body
  };
  return fetch(path, req);
}
```
### <span id="page-7-2"></span>**Install Standalone**

#### React Native

Android: <https://facebook.github.io/react-native/docs/signed-apk-android.html> iOS: [https://facebook.github.io/](https://facebook.github.io/react-native/docs/running-on-device.html#building-your-app-for-production) [react-native/docs/running-on-device.html#building-your-app-for-production](https://facebook.github.io/react-native/docs/running-on-device.html#building-your-app-for-production)

#### Expo

<https://docs.expo.io/versions/v18.0.0/guides/building-standalone-apps.html>

### <span id="page-7-3"></span>**Debugging**

Error when starting package server (react-native start) ENOSPC On Arch to fix:

```
echo fs.inotify.max_user_watches=524288 | sudo tee -a /etc/sysctl.conf && sudo sysctl
\leftrightarrow-p
react-native start
```
#### Error when running react-native-image-picker

Right click in Android studio on the module and change API version to 23. After, re-edit gradle file and change gradle version to 2.2.+ And edit gradle distro URL again also. Put all testCompiles on individual lines in build.gradle (app)

### <span id="page-8-0"></span>**React Native Elements Header**

Remember to use position: relative for the header:

```
<Header
   centerComponent={{ text: 'YTDownload' }}
    rightComponent={{ icon: 'add', onPress: () => this.addVideo() }}
    statusBarProps={{ barStyle: 'light-content' }}
   outerContainerStyles={{ backgroundColor: 'red', zIndex: 1, position: 'relative' }}
\leftrightarrow /> // <----
```
### <span id="page-8-1"></span>**FlatList**

```
<List>
    <FlatList
        data={this.state.list}
        extraData={this.state}
        renderItem={(item) => {
                swipeoutBtns = [
                     {
                        text: 'Delete',
                        backgroundColor: 'red',
                        onPress: () \Rightarrow {
                            this.deleteVideo(item.index)
                         }
                     }
                ]
            return (
            <Swipeout right={swipeoutBtns}>
                <ListItem
                    roundAvatar
                    avatar={{uri:JSON.parse(this.state.list[item.index]).thumbnail}}
                     title={JSON.parse(this.state.list[item.index]).title}
                    key={JSON.parse(this.state.list[item.index]).thumbnail}
                    onPress={() => {
                        this.watc
                        h(JSON.parse(this.state.list[item.index]))
                     }}
                />
            </Swipeout>
        )
        }}
        keyExtractor={(item, index) => index}
    /</List>
```
### <span id="page-8-2"></span>**Navigation Button - Top Right**

```
static navigationOptions = ({navigation}) => ({
 title: 'YTDownload',
 headerRight: <Icon name="add" style={{paddingRight: 15}} size={35} onPress={() =>_
˓→navigation.navigate('DownloadScreen')} />
```
})

### React Native - Push Notifications

<span id="page-10-0"></span>I'm going to use Batch to make things easier.

### <span id="page-10-1"></span>**Install**

```
npm install --save react-native-push-notification
react-native link
pip install python-gcm apns
```
### <span id="page-10-2"></span>**Client Side**

Get the ID:

Android

<https://developers.google.com/mobile/add>

iOS

<http://facebook.github.io/react-native/docs/integration-with-existing-apps.html#app-transport-security>

```
sudo gem install fastlane
fastlane pem
```
Add the following to the client:

```
var PushNotification = require('react-native-push-notification');
// THIS PART GOES OUTSIDE ALL CLASSES !!!!!!!!!!
export function postForm(path, form) {
 const str = [];
  for (let p in form) {
```

```
str.push(encodeURIComponent(p) + "=" + encodeURIComponent(form[p]));
  }
 const body = str.join("@");
 const req = {
   method: 'post',
   headers: {
     'Content-Type': 'application/x-www-form-urlencoded'
   },
   body
 };
 return fetch(path, req);
}
// THIS PART GOES IN constructor(props) !!!!!!!!!!!
PushNotification.configure({
   // (optional) Called when Token is generated (iOS and Android)
   onRegister: function(t) {
       console.log(t)
       postForm('http://192.168.0.120:5020/', {token: t.token})
   },
   // (required) Called when a remote or local notification is opened or received
   onNotification: function(notification) {
       console.log( 'NOTIFICATION:', notification );
    },
    // ANDROID ONLY: GCM Sender ID (optional - not required for local notifications,
˓→but is need to receive remote push notifications)
   senderID: "",
   // IOS ONLY (optional): default: all - Permissions to register.
   permissions: {
       alert: true,
       badge: true,
       sound: true
   },
   // Should the initial notification be popped automatically
    // default: true
   popInitialNotification: true,
   /*** (optional) default: true
      * - Specified if permissions (ios) and token (android and ios) will requested
˓→or not,
      * - if not, you must call PushNotificationsHandler.requestPermissions() later
      */
   requestPermissions: true,
});
```
On Android, add the following to AndroidManifest.xml

```
<uses-permission android:name="android.permission.WAKE_LOCK" />
<permission
   android:name="${applicationId}.permission.C2D_MESSAGE"
   android:protectionLevel="signature" />
<uses-permission android:name="${applicationId}.permission.C2D_MESSAGE" />
<uses-permission android:name="android.permission.VIBRATE" />
```
**<uses-permission** android:name="android.permission.RECEIVE\_BOOT\_COMPLETED"**/>**

And then in the application brackets:

```
<application ....>
   <receiver
       android:name="com.google.android.gms.gcm.GcmReceiver"
       android:exported="true"
       android:permission="com.google.android.c2dm.permission.SEND" >
       <intent-filter>
            <action android:name="com.google.android.c2dm.intent.RECEIVE" />
            <category android:name="${applicationId}" />
        </intent-filter>
   </receiver>
   <receiver android:name="com.dieam.reactnativepushnotification.modules.
˓→RNPushNotificationPublisher" />
   <receiver android:name="com.dieam.reactnativepushnotification.modules.
˓→RNPushNotificationBootEventReceiver">
        <intent-filter>
            <action android:name="android.intent.action.BOOT_COMPLETED" />
       </intent-filter>
   </receiver>
    <service android:name="com.dieam.reactnativepushnotification.modules.
˓→RNPushNotificationRegistrationService"/>
   <service
       android:name="com.dieam.reactnativepushnotification.modules.
˓→RNPushNotificationListenerService"
       android:exported="false" >
       <intent-filter>
            <action android:name="com.google.android.c2dm.intent.RECEIVE" />
       </intent-filter>
   </service>
```
### <span id="page-12-0"></span>**Server Side**

That's it for the client side. Now for the server side:

```
from gcm import *
from time import sleep
#from apns import APNs, Frame, Payload
from izzati import Backend
gcm = GCM("AIzaSyBUXAxT9Nynnx6ZbQfjnZL9-Ep3d37wBxY")
#apns = APNs(use_sandbox=True, cert_file='cert.pem')
tokens = []
def callback(data, files):
   global gcm, tokens
   print(data)
   token = data['token']
   tokens.append(token)
   tokens = list(set(tokens))
    data = {'title': 'Test Notifications', 'message': 'Hello!'}
```

```
#payload = Payload(alert="Hello World!", sound="default", badge=1, mutable_
\rightarrowcontent=True)
    #apns.gateway_server.send_notification(token, payload)
    gcm.plaintext_request(registration_id=token, data=data)
    sleep(10)
    gcm.plaintext_request(registration_id=token, data=data)
b = Backend(callback)
b.run()
```
#### For more info on the data input:

<https://developers.google.com/cloud-messaging/http-server-ref#notification-payload-support>

That's it!

### Expo - Push Notifications

#### <span id="page-14-1"></span><span id="page-14-0"></span>**Install**

Install Expo as you usually would.

This will only work on a non-ejected Expo project!!!

Install the Python server side.

sudo pip install exponent\_server\_sdk izzati

<https://docs.expo.io/versions/v18.0.0/guides/push-notifications.html>

### <span id="page-14-2"></span>**Client Side**

```
import Expo from 'expo';
import React from 'react';
import { StyleSheet, Text, View } from 'react-native';
import { Permissions, Notifications } from 'expo';
const PUSH_ENDPOINT = 'http://192.168.0.120:5020/';
export function postForm(path, form) {
 const str = [];
 for (let p in form) {
   str.push(encodeURIComponent(p) + "=" + encodeURIComponent(form[p]));
  }
 const body = str.join("&");
 const req = {
   method: 'post',
   headers: {
      'Content-Type': 'application/x-www-form-urlencoded'
    },
```

```
body
 };
 return fetch(path, req);
}
async function registerForPushNotificationsAsync() {
 const { existingStatus } = await Permissions.getAsync(Permissions.REMOTE_
˓→NOTIFICATIONS);
 let finalStatus = existingStatus;
 // only ask if permissions have not already been determined, because
 // iOS won't necessarily prompt the user a second time.
 if (existingStatus !== 'granted') {
   // Android remote notification permissions are granted during the app
   // install, so this will only ask on iOS
   const { status } = await Permissions.askAsync(Permissions.REMOTE_NOTIFICATIONS);
   finalStatus = status;
 }
 // Stop here if the user did not grant permissions
 if (finalStatus !== 'granted') {
   return;
  }
 // Get the token that uniquely identifies this device
 let t = await Notifications.getExponentPushTokenAsync();
 // POST the token to our backend so we can use it to send pushes from there
 return postForm(PUSH_ENDPOINT, {token: t})
}
class App extends React.Component {
   state = \{notification: {},
    };
   componentWillMount() {
     registerForPushNotificationsAsync();
     // Handle notifications that are received or selected while the app
      // is open. If the app was closed and then opened by tapping the
      // notification (rather than just tapping the app icon to open it),
      // this function will fire on the next tick after the app starts
      // with the notification data.
     this._notificationSubscription = Notifications.addListener(this._
˓→handleNotification);
   }
   _handleNotification = (notification) => {
     this.setState({notification: notification});
   };
   render() {
     return (
        <View style={{flex: 1, justifyContent: 'center', alignItems: 'center'}}>
          <Text>Origin: {this.state.notification.origin}</Text>
          <Text>Data: {JSON.stringify(this.state.notification.data)}</Text>
        </View>
```
); }

}

#### <span id="page-16-0"></span>**The Server**

```
from exponent_server_sdk import DeviceNotRegisteredError
from exponent_server_sdk import PushClient
from exponent_server_sdk import PushMessage
from exponent_server_sdk import PushResponseError
from exponent_server_sdk import PushServerError
from requests.exceptions import ConnectionError
from requests.exceptions import HTTPError
from izzati import Backend
from time import sleep
# Basic arguments. You should extend this function with the push features you
# want to use, or simply pass in a `PushMessage` object.
# https://docs.expo.io/versions/v18.0.0/guides/push-notifications.html#http-2-api
tokens = []
def send_push_message(token, message, extra=None):
   try:
        response = PushClient().publish(
            PushMessage(to=token,
                        body=message,
                        data=extra))
   except PushServerError as exc:
        # Encountered some likely formatting/validation error.
       raise
    except (ConnectionError, HTTPError) as exc:
       # Encountered some Connection or HTTP error - retry a few times in
        # case it is transient.
       raise self.retry(exc=exc)
   try:
        # We got a response back, but we don't know whether it's an error yet.
        # This call raises errors so we can handle them with normal exception
        # flows.
        response.validate_response()
    except DeviceNotRegisteredError:
        # Mark the push token as inactive
        from notifications.models import PushToken
       PushToken.objects.filter(token=token).update(active=False)
    except PushResponseError as exc:
       raise self.retry(exc=exc)
def register_token(data, files):
   global tokens
   print(data)
   tokens.append(data['token'])
    sleep(10)
    send push message(data['token'], "hello")
```
b = Backend(register\_token) b.run()

### React Native - Sidebar

### <span id="page-18-1"></span><span id="page-18-0"></span>**Install**

npm install --save react-native-drawer

### <span id="page-18-2"></span>**Code**

<https://github.com/root-two/react-native-drawer>

```
import React, { Component } from 'react';
import {
 AppRegistry,
 StyleSheet,
 Text,
 View,
 Button
} from 'react-native';
import Drawer from 'react-native-drawer'
class ControlPanel extends Component {
   render() {
        return (
            <View>
                <Text>Hi</Text>
                <Button onPress={this.props.close} title="Close" />
            </View>
       )
    }
}
export default class Navigation extends Component {
   closeControlPanel = () => {
     this._drawer.close()
```

```
};
    openControlPanel = () => {
     this._drawer.open()
   };
  render () {
    return (
       <Drawer
       ref={ref} (ref) => this._drawer = ref}
       openDrawerOffset={0.6}
        type={"overlay"}
        content={<ControlPanel close={this.closeControlPanel}/>}
        \, ><View style={{backgroundColor: 'red'}}>
                <Text>Hello</Text>
                <Button onPress={this.openControlPanel} title="Test" />
            </View>
      </Drawer>
    )
  }
}
AppRegistry.registerComponent('Navigation', () => Navigation);
```
React Native - Image Picker

### <span id="page-20-1"></span><span id="page-20-0"></span>**Install**

```
npm install react-native-image-picker@latest --save
react-native link
```
#### iOS

1. For iOS 10+, Add the NSPhotoLibraryUsageDescription, NSCameraUsageDescription, and NSMicrophoneUsageDescription (if allowing video) keys to your Info.plist with strings describing why your app needs these permissions.

#### Android

```
1. Update android/build.gradle
```

```
buildscript {
    ...
    dependencies {
        classpath 'com.android.tools.build:gradle:2.2.+' // <- USE 2.2.+ version
    }
    ...
}
...
```
2. Update URL in android/gradle/wrapper/gradle-wrapper.properties to distributionUrl=https\://services.gradle.org/distributions/gradle-2.14.1-all. zip

3. Add permissions to AndroidManifest.xml

```
<uses-permission android:name="android.permission.CAMERA" />
<uses-permission android:name="android.permission.WRITE_EXTERNAL_STORAGE"/>
```
### <span id="page-21-0"></span>**Usage**

```
import ImagePicker from 'react-native-image-picker';
let options = {
   title: 'Select Image',
   storageOptions: {
        skipBackup: true,
       path: 'images'
    }
};
ImagePicker.showImagePicker(options, (response) => {
 console.log('Response = ', response);
 if (response.didCancel) {
   console.log('User cancelled image picker');
  }
 else if (response.error) {
   console.log('ImagePicker Error: ', response.error);
  }
 else if (response.customButton) {
   console.log('User tapped custom button: ', response.customButton);
  }
 else {
   let source = { uri: response.uri };
   // You can also display the image using data:
   // let source = { uri: 'data:image/jpeg;base64,' + response.data };
   this.setState({
     avatarSource: source
    });
  }
});
```
### <span id="page-21-1"></span>**Resources**

- <https://github.com/react-community/react-native-image-picker>
- <https://github.com/ivpusic/react-native-image-crop-picker>

### React Native - Image Resize

### <span id="page-22-1"></span><span id="page-22-0"></span>**Install**

```
npm install --save react-native-image-resizer
react-native link react-native-image-resizer
```
Note: on latest versions of React Native, you may have an error during the Gradle build on Android (com.android. dex.DexException: Multiple dex files define Landroid/support/v7/appcompat/ R\$anim). Run cd android && ./gradlew clean to fix this.

### <span id="page-22-2"></span>**Usage**

```
import ImageResizer from 'react-native-image-resizer';
let compressFormat = 'JPEG' // or 'PNG'
let quality = 80 // out of 100
ImageResizer.createResizedImage(imageUri, newWidth, newHeight, compressFormat,
˓→quality).then((resizedImageUri) => {
  // resizeImageUri is the URI of the new image that can now be displayed, uploaded...
}).catch((err) => {
  // Oops, something went wrong. Check that the filename is correct and
  // inspect err to get more details.
});
```
WARNING: On Android, **file:** will be prepended to the returned string. This allows it to be displayed as an image, but it also means you [won't be able to access the file directly](https://github.com/bamlab/react-native-image-resizer/issues/50) when using a utility like fs. To do so, you can simply use rawPath =  $originalPath$ .replace('file:', '') to get the raw path.

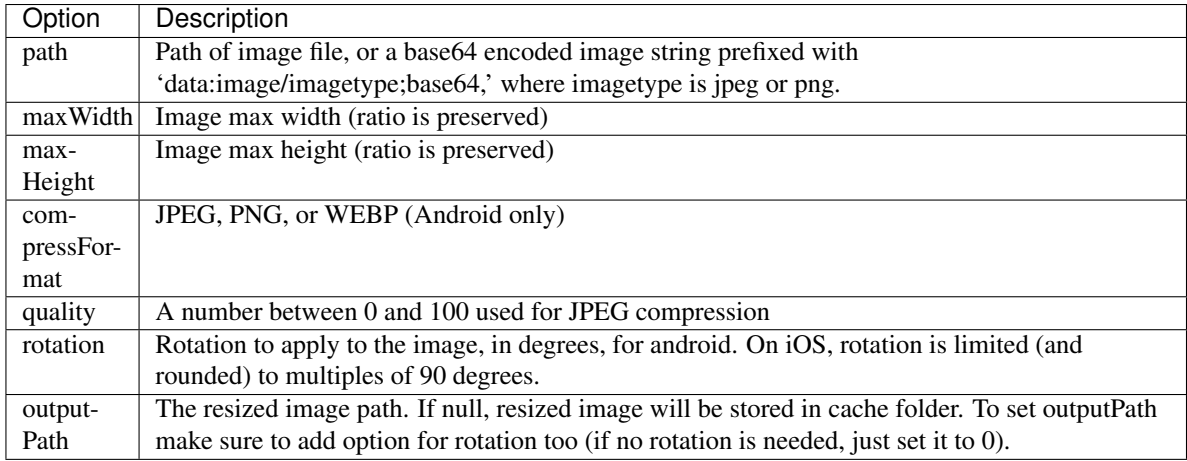

### <span id="page-23-0"></span>**Example**

```
ImageResizer.createResizedImage(datauri, 640, 480, 'JPEG', 80).then((resizedImageUri)
\leftrightarrow \Rightarrow {
   let i = new Izzati("http://192.168.1.17:5020/")i.send({text: {hello: 'me'}, file: {uri: resizedImageUri, filename: 'photo.jpg'},
˓→response: {base64: false}}, (out) => {
       this.setState(previous => {
            return {uri: i.prefixPath(out.path)}
      })
    })
}).catch((err) => {
    console.log(err)
})
```
### React Native - Share Extension

### <span id="page-24-1"></span><span id="page-24-0"></span>**Install**

Follow this for Android: <https://github.com/meedan/react-native-share-menu> And this for iOS: <https://github.com/alinz/react-native-share-extension> # Really hard to get working. Remember to link libReactNativeShareExtension.a to the main target in iOS.

### <span id="page-24-2"></span>**Script**

```
// share.ios.js
import React, { Component } from 'react';
import ShareExtension from 'react-native-share-extension';
export default class Share {
    static getSharedText(callback) {
        ShareExtension.data().then((type, value) => {
            callback(value)
        })
    }
    static clearSharedText() {
    }
}
```

```
// share.android.js
import React, { Component } from 'react';
import ShareMenu from 'react-native-share-menu';
export default class Share {
    static getSharedText(callback) {
```
}

ShareMenu.getSharedText(callback) } **static** clearSharedText() { ShareMenu.clearSharedText() }

### React Native - Ignite Thunk

### <span id="page-26-1"></span><span id="page-26-0"></span>**Install**

ignite add redux-thunk

### <span id="page-26-2"></span>**Usage**

```
// --------------Main Screen----------------------
import MainActions, {send} from '../Redux/MainRedux'
// --------------Main Redux------------------------
export const send = (params) => {
 return (dispatch) => {
   console.log(params)
   dispatch(Creators.mainRequest(params))
   let i = new Izzati("http://192.168.100.113:5020/")
   return i.send({text: JSON.parse(params), response: {base64: true} }).then(out => {
     dispatch(Creators.mainSuccess(i.prefixJpg(out.base64)))
   }).catch(err => {
     dispatch(Creators.mainFailure())
      console.log(err)
    })
  }
}
```
Parse Server

### <span id="page-28-1"></span><span id="page-28-0"></span>**Install**

```
sudo npm install -g parse-server mongodb-runner
mongodb-runner start
parse-server --appId appid --masterKey masterkey --databaseURI mongodb://localhost/
˓→test
```
### MongoDB

### <span id="page-30-1"></span><span id="page-30-0"></span>**Install**

```
sudo pacman -S mongodb
sudo pip install pymongo
mkdir -p /data/db
sudo chown kusti8 -R /data
mongod
```
### <span id="page-30-2"></span>**Quickstart**

```
http://api.mongodb.com/python/current/tutorial.html
```

```
from pymongo import MongoClient
client = MongoClient() # Args: (host, port)
db = client.test
collection = db.test_collection
data = {"username": "kusti8", "token": "testing"}
data_id = collection.insert_one(data).inserted_id
datas = [{"username": "kusti8", "token": "testing"}, {"username": "kusti7", "token":
˓→"testing123"}]
data_ids = collection.insert_many(datas).inserted_ids
collection.find_one()
collection.find_one({"username": "kusti8"})
for post in posts.find():
   print(post)
```
### <span id="page-31-0"></span>**Example - Push Notification Tokens**

```
from gcm import *
from time import sleep
#from apns import APNs, Frame, Payload
from izzati import Backend
from pymongo import MongoClient
gcm = GCM("AIzaSyBUXAxT9Nynnx6ZbQfjnZL9-Ep3d37wBxY")
#apns = APNs(use_sandbox=True, cert_file='cert.pem')
client = MongoClient()
db = client.pushapp
tokens = db.tokens
def callback(data, files):
   global gcm, tokens
   print(data)
   token = {'token': data['token']}
   tokens.update_one(token, token, upsert=True) # Makes sure they are unique
   data = {'title': 'Test Notifications', 'message': 'Hello!'}
    #payload = Payload(alert="Hello World!", sound="default", badge=1, mutable_
˓→content=True)
    #apns.gateway_server.send_notification(token, payload)
   gcm.plaintext_request(registration_id=token, data=data)
    sleep(10)
   gcm.plaintext_request(registration_id=token, data=data)
b = Backend(callback)
b.run()
```
### ESP8266

### <span id="page-32-1"></span><span id="page-32-0"></span>**URL Encoding**

```
String urldecode(String str)
{
   String encodedString="";
   char c;
   char code0;
   char code1;
   for (int i = 0; i < str.length(); i++) {
       c=str.charAt(i);
   if (c == '++)encodedString+=' ';
   }else if (c == '%') {
       i++;
       code0=str.charAt(i);
       i++;code1=str.charAt(i);
       c = (h2int(code0) \ll 4) | h2int(code1);
       encodedString+=c;
   } else{
        encodedString+=c;
    }
   yield();
    }
return encodedString;
}
String urlencode(String str)
{
```

```
String encodedString="";
    char c;
    char code0;
    char code1;
    char code2;
    for (int i =0; i < str.length(); i++){
    c=str.charAt(i);
    if (c == ' ')encodedString+= '+';
    } else if (isalnum(c)){
        encodedString+=c;
    } else{
        code1=(c \& 0xf)+'0';if ((c & 0xf) >9){
            code1=(c \& 0xf) - 10 + 'A';}
        c=(c>>4) & 0 x f;
        code0=c+'0';
        if (c > 9) {
             code0=c - 10 + 'A';}
        code2=\sqrt{0};
        encodedString+='%';
        encodedString+=code0;
        encodedString+=code1;
        //encodedString+=code2;
    }
    yield();
    }
    return encodedString;
}
unsigned char h2int(char c)
{
    if (c \geq 10' \& c \leq 19')return((unsigned char)c - '0');
    }
    if (c \geq - \lceil a \rceil \& c \leq - \lceil f \rceil)return((unsigned char)c - 'a' + 10);
    }
    if (c \geq 1^A) & & c \leq 1^B) {
        return((unsigned char)c - 'A' + 10);
    }
    return(0);
}
```
Indices and tables

- <span id="page-34-0"></span>• genindex
- modindex
- search